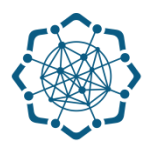

## **Nəqliyyat, Rabitə və Yüksək Texnologiyalar Nazirliyi**

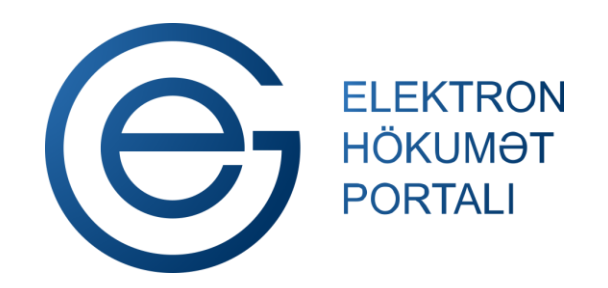

**(www.e-gov.az)** 

**"Telefon nömrəsinin dəyişdirilməsi" T Ə L İ M A T** 

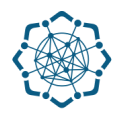

Xidmətdən istifadə etmək üçün aşağıdakı autentifikasiya vasitələrinin birindən istifadə etmək vacibdir:

- **elektron imza**
- **e-gov identity**
- **asan imza**
- **istifadəçi adı və şifrə**

**Qeyd:** *İstifadəçi yalnız öz adına olan və BTRİB-in tabeliyindəki telefon qovşaqlarına aid telefon nömrəsi üzrə məlumat əldə edə bilər.*

**(www.e-gov.az)** 

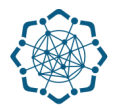

## **Qeyd:** *Autentifikasiya vasitələrini əldə etmək üçün "Necə əldə etməli?"*

*düyməsinə vuraraq məlumat ala bilərsiniz.* (Şəkil 1)

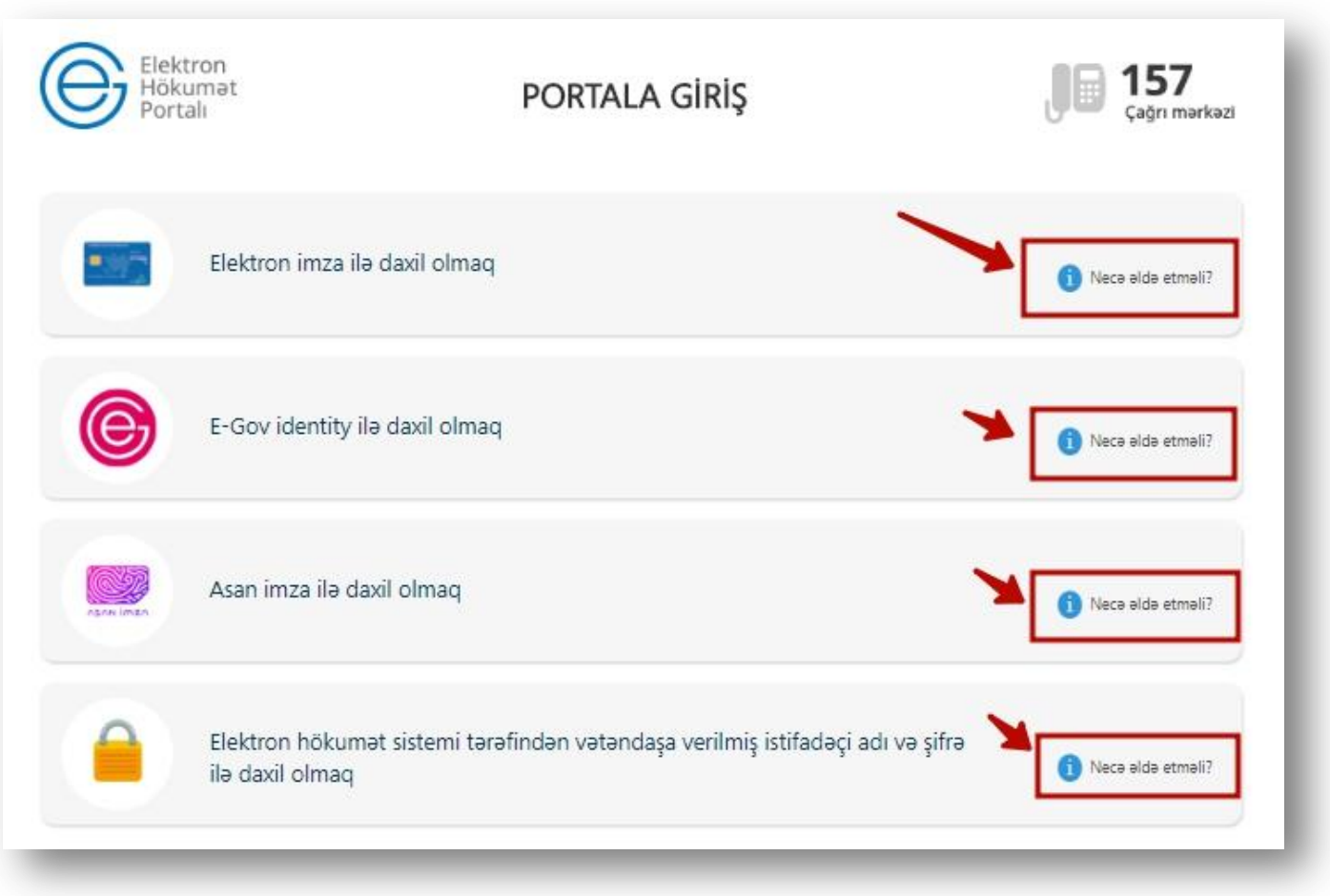

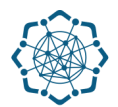

(Şəkil 2)

**1.** Portala **(www.e-gov.az)** autentifikasiya vasitələrindən biri ilə daxil olduqdan sonra *"E- xidmətlər"* menyusundan **"Bütün xidmətlər"** bölməsini seçin. (Şəkil 2)

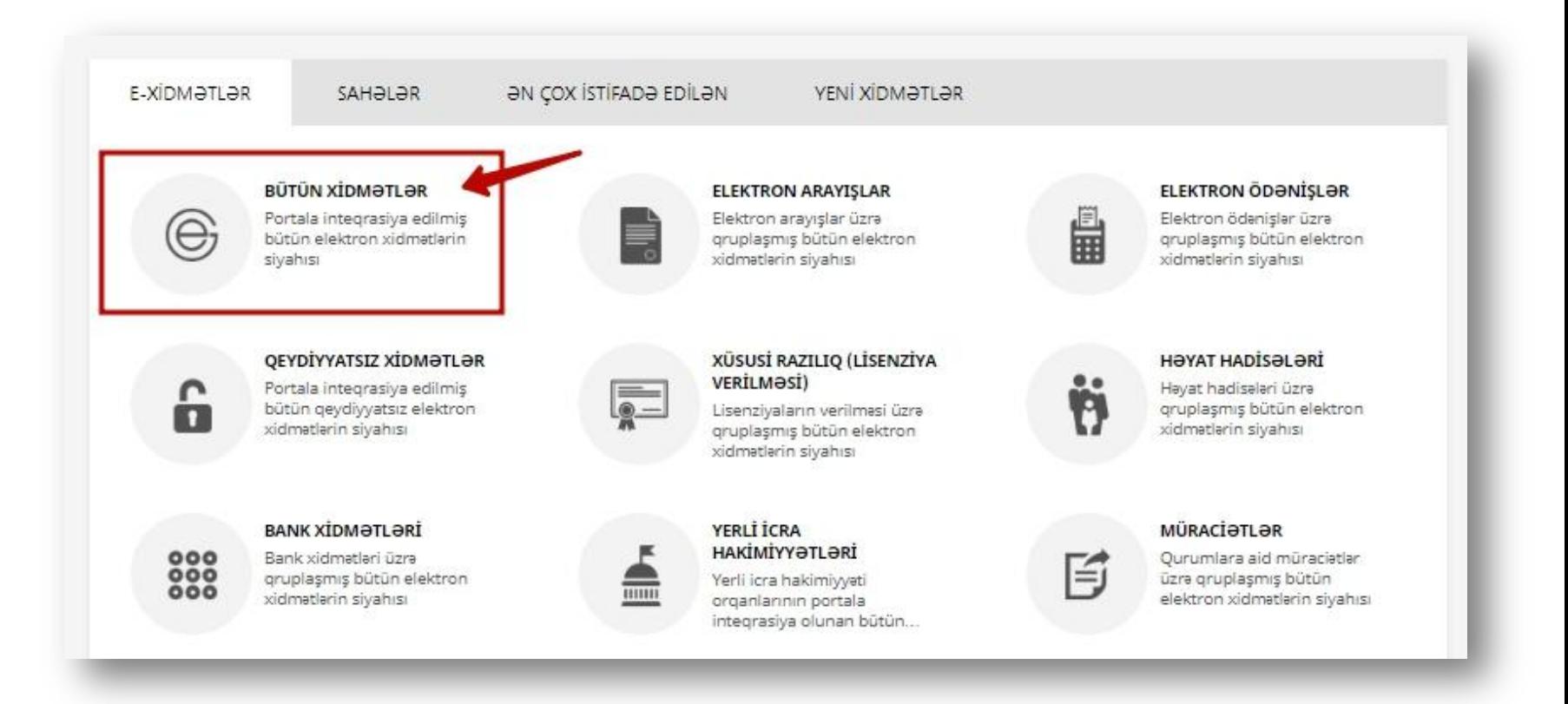

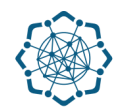

**2. Nəqliyyat, Rabitə və Yüksək Texnologiyalar Nazirliyi** sətrinin üzərinə vurun. (şəkil 3) Xidmətlər arasından "**Telefon nömrəsinin dəyişdirilməsi"** xidmətini seçin. (şəkil 4)

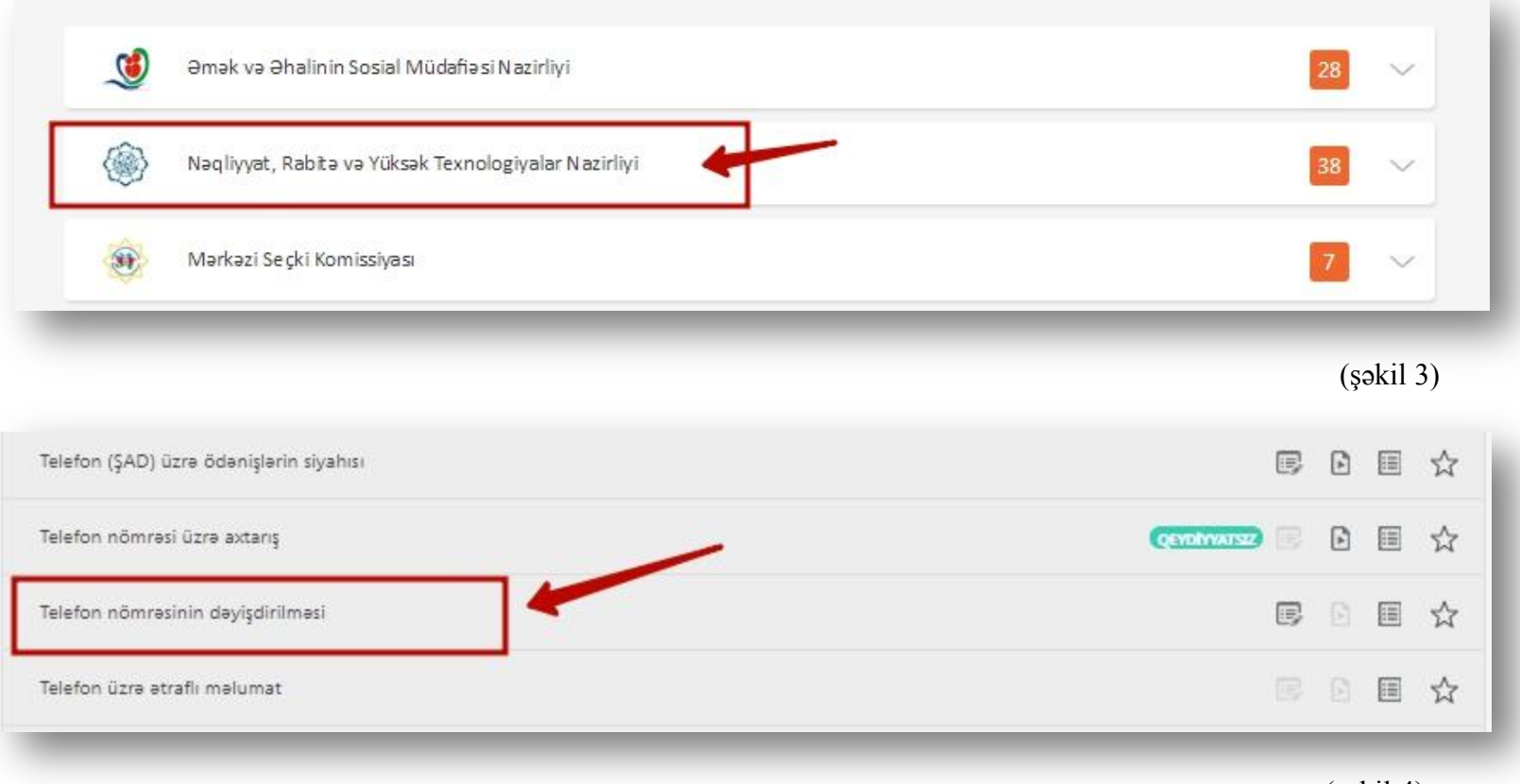

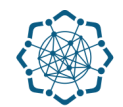

**3.** Açılan pəncərədə adınıza olan şəhər telefon nömrəsi avtomatik olaraq əks olunacaq. Boş nömrələr siyahısından istənilən nömrəni seçə və ya boş saxlaya bilərsiniz. Daha sonra **əlaqə telefonunu** qeyd edib **"Növbəti"** düyməsinə vurun. (Şəkil 5)

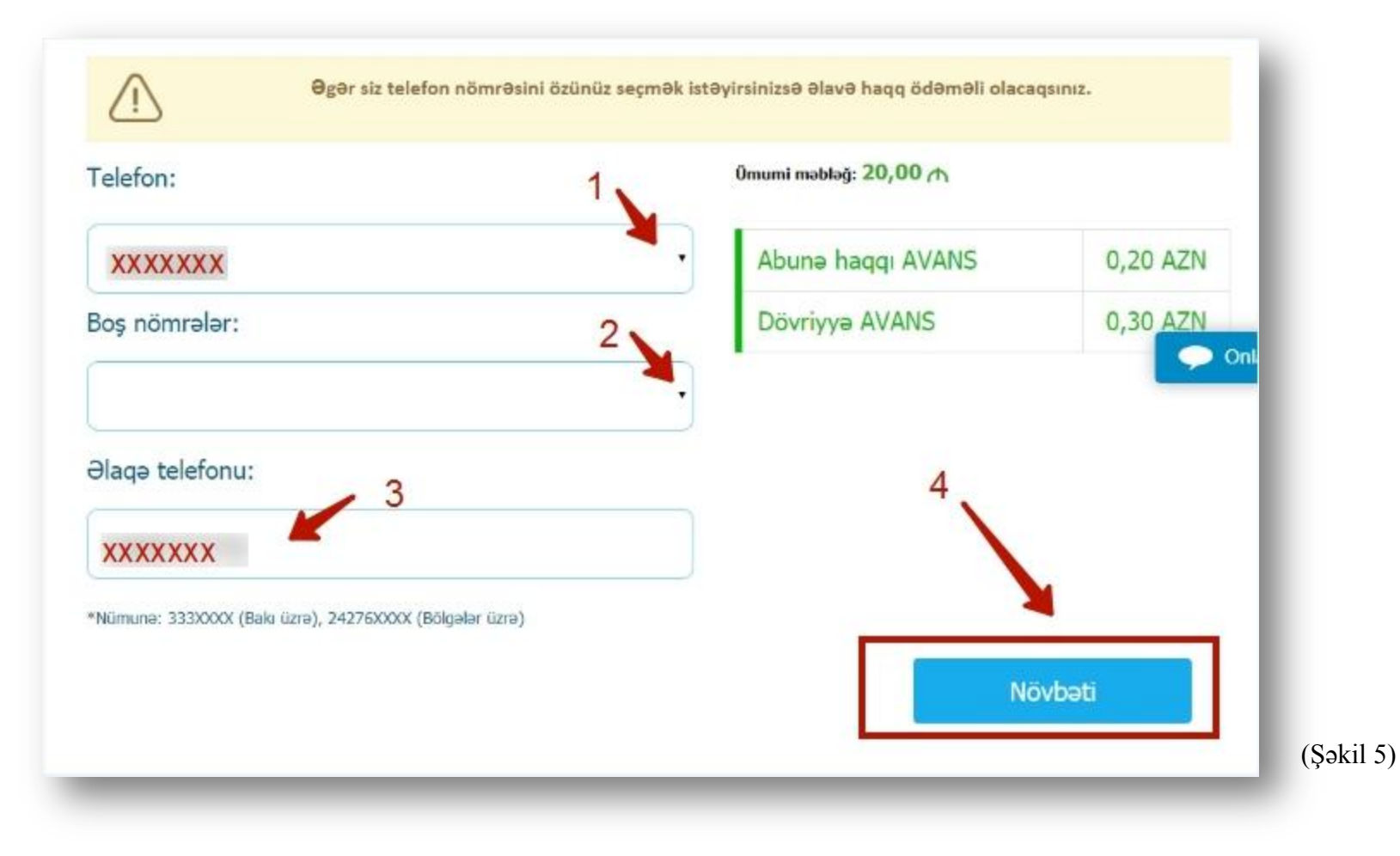

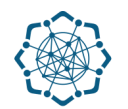

**4.** Qoşula biləcəyiniz servislər və servislərin abunə haqqı barədə məlumat ekranda əks olunacaq. İstədiyiniz servisləri seçib **"Növbəti"** düyməsinə vurun. (Şəkil 6)

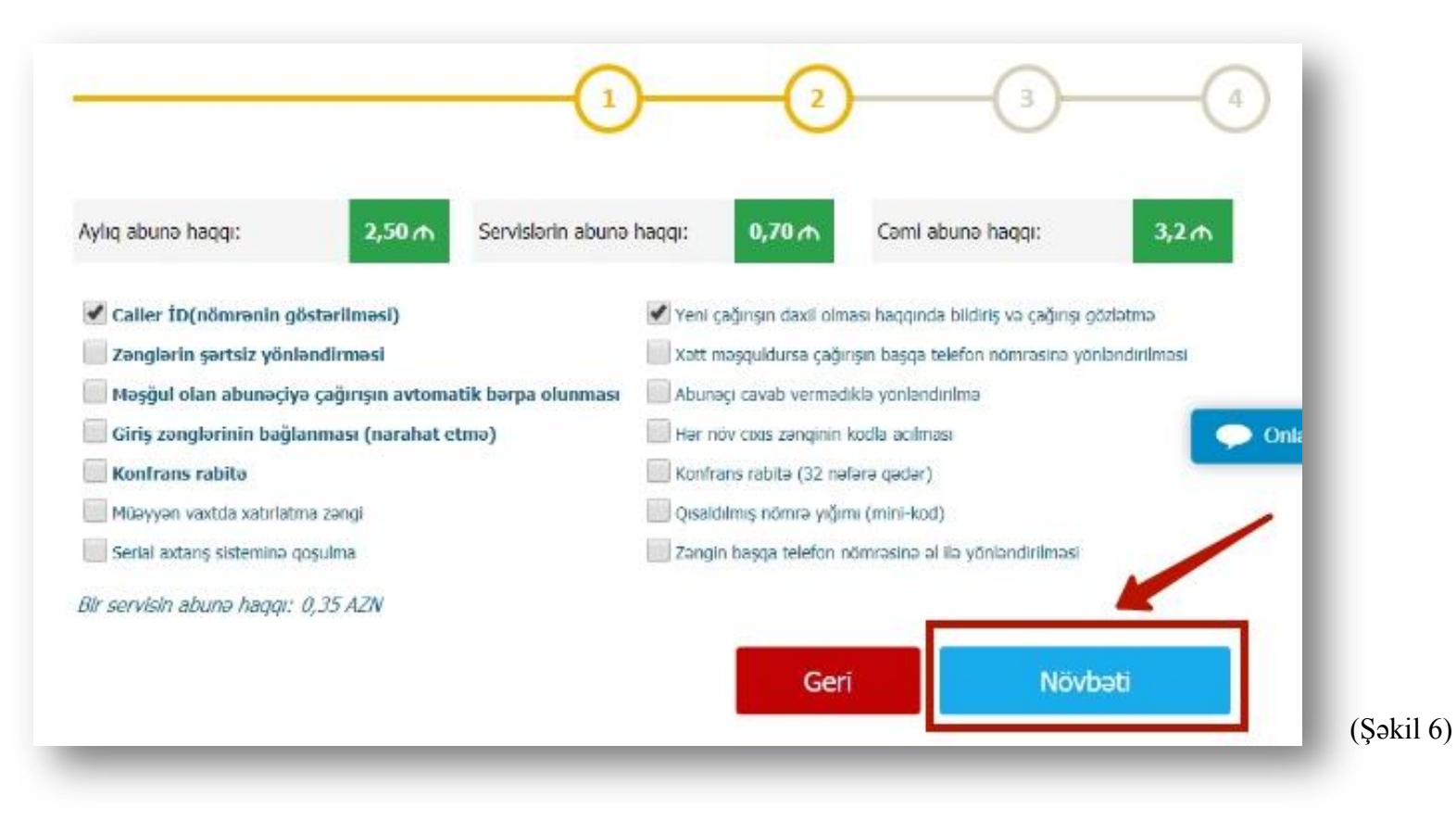

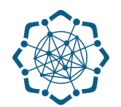

**5.** Şəhərlərarası və beynəlxalq çıxış kodlarını istəyinizdən asılı olaraq açıq yaxud bağlı olmasını qeyd edib **"Təsdiqlə "** düyməsini vurmaqla telefon nömrənizin dəyişdirilməsi üçün müraciətinizi bitirmiş olursunuz. (Şəkil 7)

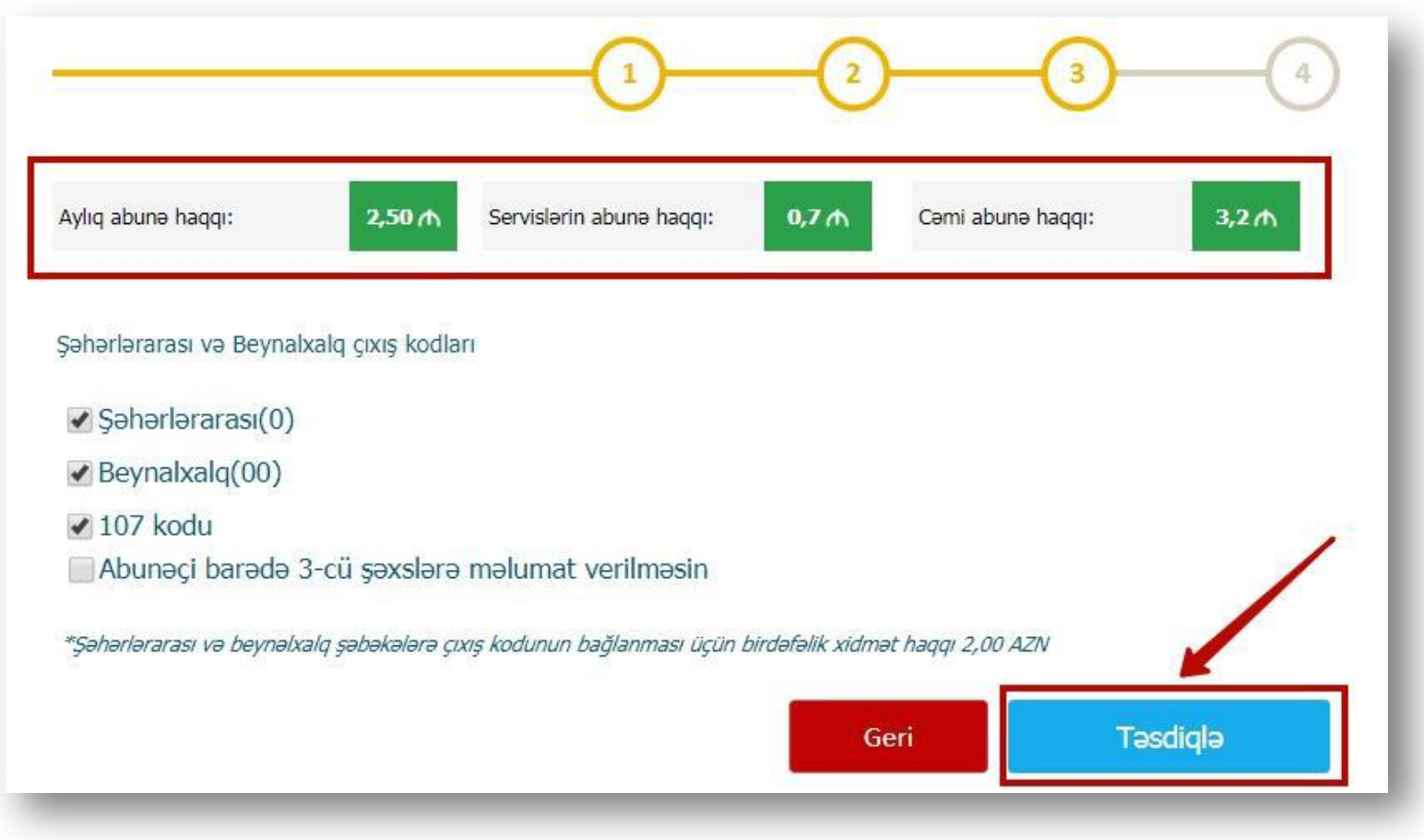